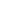

# RGA

# **QuickStart**Guide

www.rcaaudiovideo.com

#### Congratulations on purchasing your new RCA Player.

Please read these instructions for quick tips on using the player.

### Getting started

1. Connect your player to your computer.

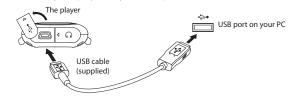

- The RCA easyRip<sup>™</sup> Media Software installer (stored in the player\*) will launch automatically. Click **NEXT** to begin the installation and follow the instructions to install the software on
- RCA easyRip is currently not compatible with DRM files and Audiobooks.
- If the installer does not auto-launch, locate and right-click the associated drive letter (i.e. JET) to show the option menu and select the "Install RCA easyRip™" option.
- The player charges automatically every time you connect it to your computer. It should be **charged for at least 3 hours** before using for the first time.

- 2. Transfer audio files to your player with either of the two methods below:
- RCA easyRip: Helps to rip CD's, create playlists, load content and manage your library with an intuitive and modular design. Click the easyRip icon ( ) on your PC desktop to launch the software.
- For details in using RCA easyRip, click the **Help** icon ( ? ) on the module dock.
- ) Windows Explorer: drag-and-drop audio files to the Internal Storage folder (Windows Vista™) or the Music folder (Windows® XP) of the player.

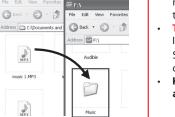

- The player is also compatible with most PC music management software.
- Secure music transfer requirements: to enable function of transferring subscription music content to the player, please select MTP (Media Transfer Protocol) mode under Protocol in the player's Settings menu (refer to page 24 of the user manual).
- 3. Disconnect the player from the computer and enjoy media on the go.

### Learn more about the player

To view the user manual directly from the player:

Step 1: Click Start.

Step 2: Click My Computer (XP users) / Click Computer (Vista users).

Step 3: Righ-click the associated drive letter (i.e. JET) to show the option menu.

Step 4: From the option menu, select the user manual in your preferred language for more information on the player's features, safety and warranty information, and answers to Frequently Asked Questions (FAQ's).

To view the user manual on your PC:

If opted-in during installation, the user manual will also be available by clicking on the Start menu ( start in XP or in Vista ), clicking on All Programs, clicking on the RCA directory, and then clicking on the appropriate manual.

Keep player out of direct sunlight. Exposure to direct sunlight or extreme heat (such as inside a parked car) may cause damage or malfunction.

## Need more help? Do not return this product to the store.

Visit www.rcaaudiovideo.com for the latest firmware, RCA easyRip Media Software, user manual and FAO's.

#### General controls

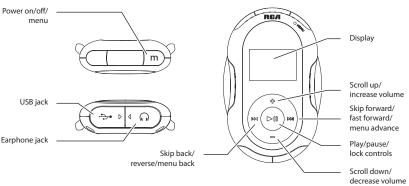

| Turn the player on/off    | Press and hold <b>O MENU</b>                                                                                                    |
|---------------------------|----------------------------------------------------------------------------------------------------|
| Lock or unlock the keys   | Press and hold <b>▶II</b>                                                                                                    |
| Navigate to an audio file | In the Home menu, press (← or → to go back or advance in the player menu and press + or – to scroll up or down to the desired file |
|                           | Artists Albums  Artite 1  Artitle 1                                                                                                |

Pause playback and show the Option menu Press ▶II at the playback (Now Playing) screen, press again to resume Adjust the volume Press + or - during playback Skip to the next file (or section of Press **▶**•• audiobooks\*) Skip to the previous file (or section of Press ₩ within the beginning 4 seconds of the audiobooks\*) current audio file Reverse or fast forward an audio file Press and hold (◄ or ►) during playback Go to the Home menu (to access Music, Radio, Press & MENU Audiobooks, Favorites, Fitness, Stopwatch and Settings) Start or stop the stopwatch Press **▶II** Use multiple lap timing While the stopwatch is running, press + to start timing a new lap Reset the stopwatch After stopping the stopwatch, press -Delete files from the player Refer to page 15-18 of the user manual Reset the player (if it is not responding) Press and hold & MENU for more than 10 seconds to reset the player

Press **▶II** 

For information on new and upcoming products and to register your new player, visit www.rcaaudiovideo.com.

150 Marcus Blvd., Hauppauge, NY 11788 © 2009 Audiovox Electronics Corp. Trademark Registered www.rcaaudiovideo.com Printed in China

Play an audio file

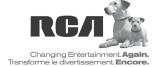

<sup>\*</sup> Refer to the user manual for information on section skipping for audiobooks.

<sup>\*</sup> The latest software can be downloaded from www.rcaaudiovideo.com